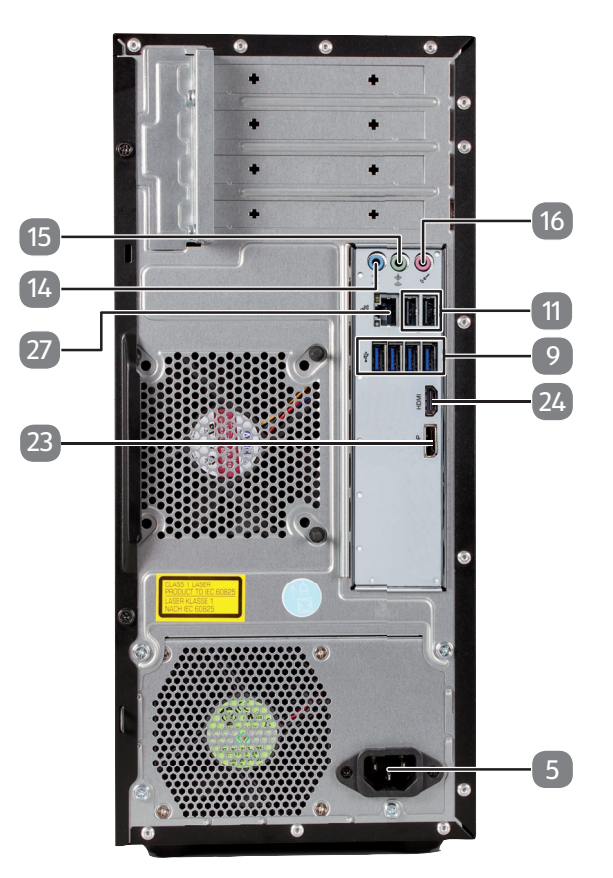

# **Kurzanleitung**

# **MULTIMEDIA PC-SYSTEM MEDION® AKOYA® P42000 (MD 34060)**

△ Lesen Sie das Kapitel Sicherheit in der Bedienungsanleitung bevor Sie beginnen und beachten Sie die ausführlichen Hinweise zum Aufbau und Anschluss.

# **Komponenten aufstellen**

### **Peripheriegeräte anschließen**

Beachten Sie bei der Aufstellung Ihres PCs, dass Sie die Kabel so verlegen, dass niemand darauf treten oder darüber stolpern kann. Positionieren Sie Ihren PC und die Peripheriegeräte so, dass Sie bequem an die Anschlüsse kommen.

1. Schließen Sie das Signalkabel Ihres Monitors entweder an den DisplayPort oder an den HDMI-Anschluss Ihres PCs an. (Bitte lesen Sie auch die Bedienungsanleitung Ihres Monitors.)

## **Stromversorgung anschließen** Starten

2. Schließen Sie die Tastatur und die Maus an einen freien USB 2.0-Anschluss an.

3. Schließen Sie die Lautsprecher an den grünen Audio Ausgang an.

Auf Ihrem PC ist eine Antiviren Software installiert. Bei der Verbindung des PCs mit dem Internet wird die Software automatisch registriert. Mit der kostenlosen Registrierung erhalten Sie für die Dauer von 30 Tagen kostenlose Updates.

- 4. Verbinden Sie das Netzanschlusskabel mit dem Netzanschluss Ihres PCs und stecken Sie es anschließend in eine Steckdose. Diese muss sich in der Nähe des PCs befinden und leicht erreichbar sein.
- 6. Folgen Sie nach Erscheinen des Windowsbegrüßungsbildschirms den Anweisungen zur Ersteinrichtung. Die einzelnen Dialoge erklären die durchzuführenden Schritte.

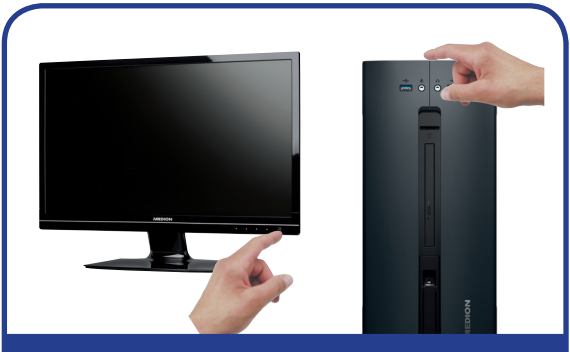

- **5** Stromversorgung (Netzkabelanschluss)
- **9** USB 3.0-Anschlüsse
- **11** USB 2.0-Anschlüsse
- **14** Audioeingang / Lautsprecher RS (rear out)\*
- **15** Kopfhöreranschluss / Lautsprecher FS (front out)\*
- **16** Mikrofonanschluss / Lautsprecher CS/SS (center/subwoofer out)\*
- **23** DisplayPort
- **24** HDMI-Anschluss
- **27** Netzwerk LAN (RJ-45)

Hinweis! Installieren Sie keine weitere Antiviren Software, da dadurch die Leistung des PCs beeinträchtigt werden kann.

Anschlüsse mit Doppelbelegung - Konfiguration über Software MSN 2006 5113

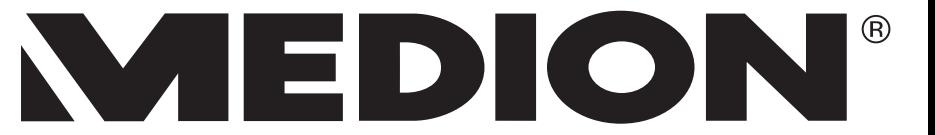

Mit der ersten Onlineverbindung werden das Betriebssystem und die Antiviren Software automatisch aktualisiert. Diese Vorgänge dauern erfahrungsgemäß einige Minuten. In dieser Zeit kann es zu Beeinträchtigungen in der Arbeitsgeschwindigkeit des Computers kommen, diese sind nur bei der Erstinbetriebnahme spürbar.

5. Schalten Sie den PC über den Ein-/Ausschalter an der Oberseite durch kurzes Drücken ein. Ihr PC startet und durchläuft nun verschiedene Phasen.

**Hinweis!** Es darf sich keine bootfähige Disc im optischen Laufwerk befinden, da sonst das Betriebssystem nicht von der Festplatte geladen werden kann.

### **Antiviren Software aktivieren**

# **Geräteteile**

Tastatur

Maus

**2 Tastatur und Maus anschließen**

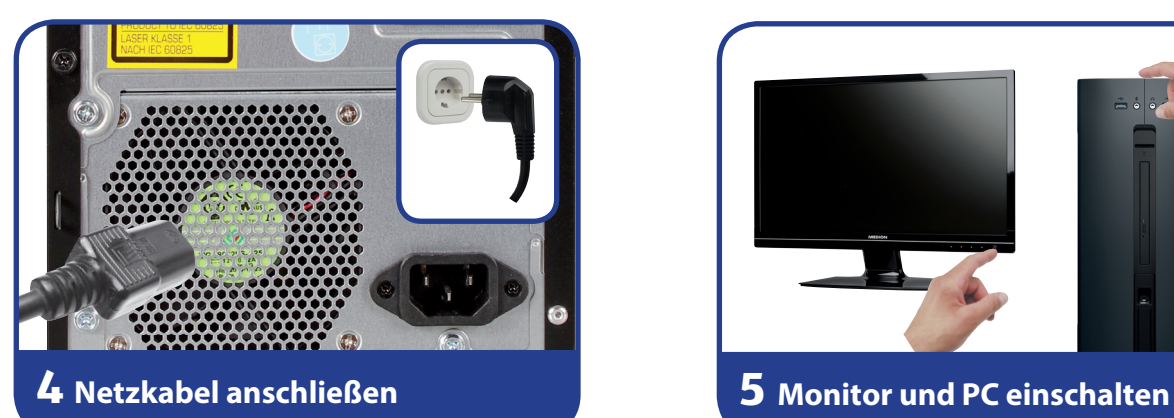

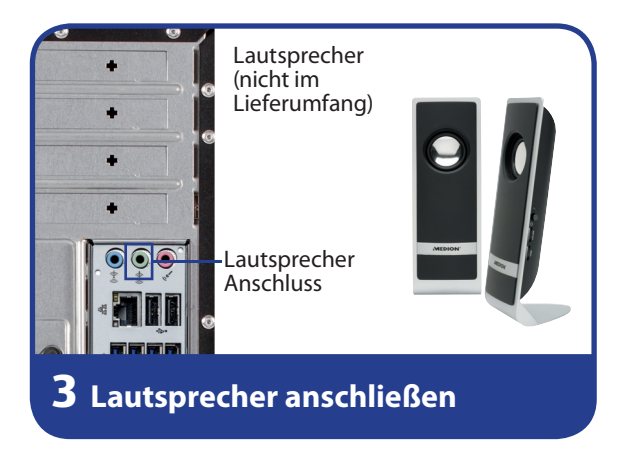

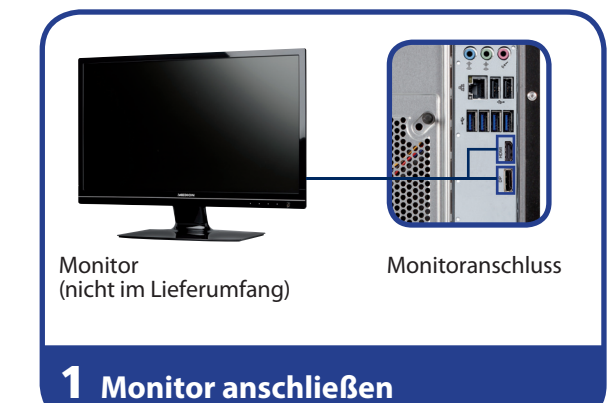

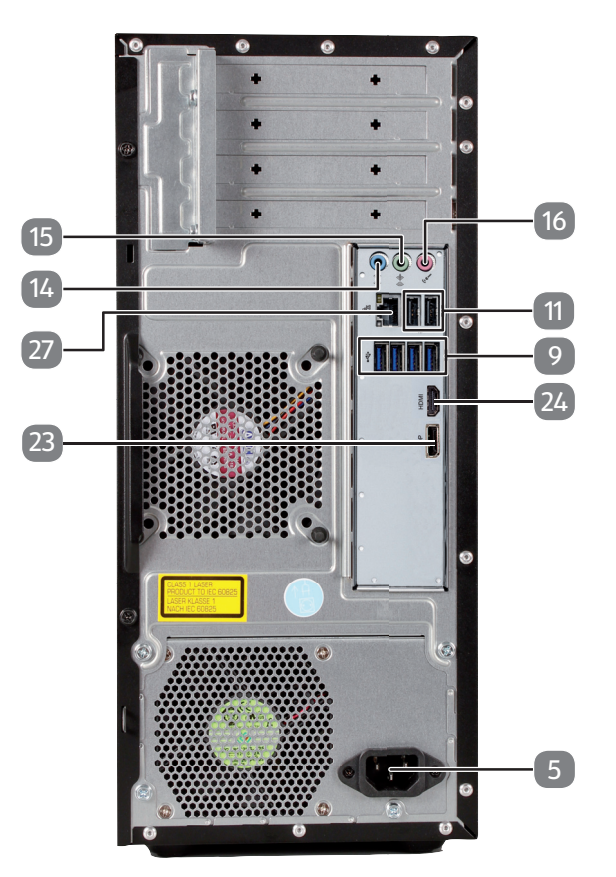

# **Quick guide**

# **MULTIMEDIA PC SYSTEM MEDION® AKOYA® P42000 (MD 34060)**

 $\triangle$  Read the Safety chapter in the operating instructions before you begin, and pay attention to the detailed notes on set-up and connection.

# **Setting up components**

 $\triangle$  When setting up your PC, arrange the cables so that nobody can step on them or trip over them. Position your PC and peripherals in such a way that the connections are easily accessible.

### **Connecting peripherals**

1. Connect your monitor's signal cable to the DisplayPort or HDMI connection on your PC. (Please read the operating manual for your monitor.)

2. Connect the keyboard and the mouse to a free USB 2.0 connection.

## **Connecting power supply Start-up**

3. Connect the speakers to the green audio output.

Anti-virus software is installed on your PC. The software will automatically be registered when the PC connects to the Internet. With the free registration you will receive free updates for 30 days.

- 4. Connect the power cord to the mains connection on your PC, and then plug it into a socket. The socket must be near to the PC and easily accessible.
- 6. Follow the initial set-up instructions once the Windows welcome screen has appeared. Step-by-step instructions will guide you through the process to be followed.

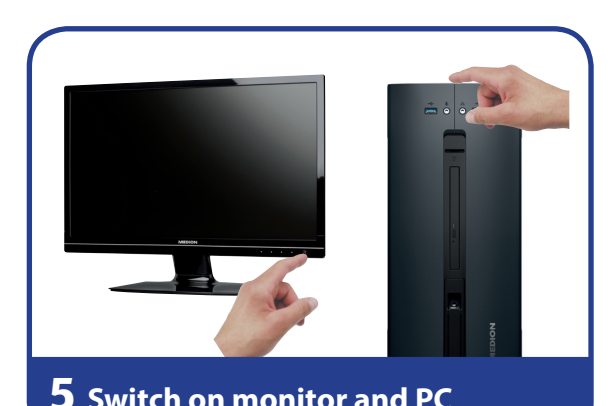

- **5** Power supply (mains cable socket)
- **9** USB 3.0 ports
- **11** USB 2.0 ports
- **14** Audio input / Speaker RS (rear out)\*
- **15** Headphones socket / Speaker FS (front out)\*
- **16** Microphone socket / Speaker CC/SS (center/subwoofer out)\*
- **23** Display Port
- **24** HDMI connection
- **27** LAN network (RJ45)

Notice! Do not install any additional anti-virus software, as this could impair the performance of your PC.

When you connect to the Internet for the first time, the operating system and anti-virus software are updated automatically. This process usually takes several minutes to complete. During this period it can adversely affect the operating speed of the computer but this only occurs on first use.

5. Switch on the PC by briefly pressing the on/ off switch on the top. Your PC will now start

and run through various steps.

**Notice!** There should be no bootable disk in the optical drive as this will prevent the operating system from being loaded from the hard drive.

### **Activating anti-virus software**

# **Parts of the device**

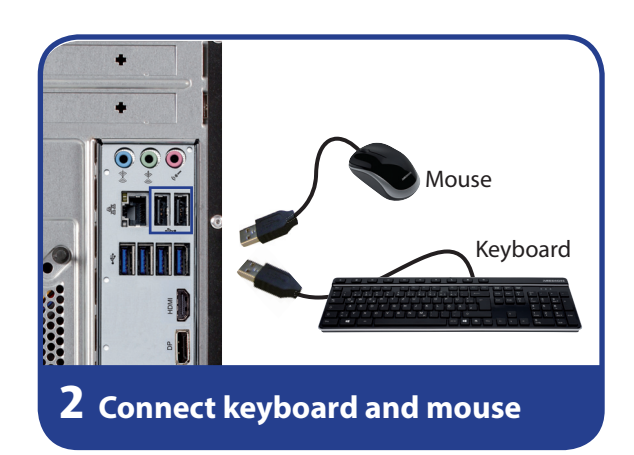

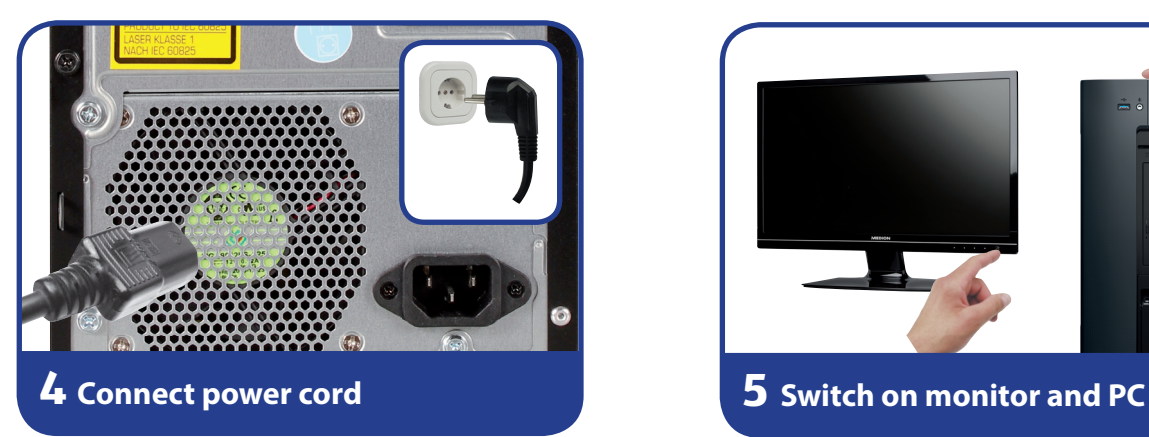

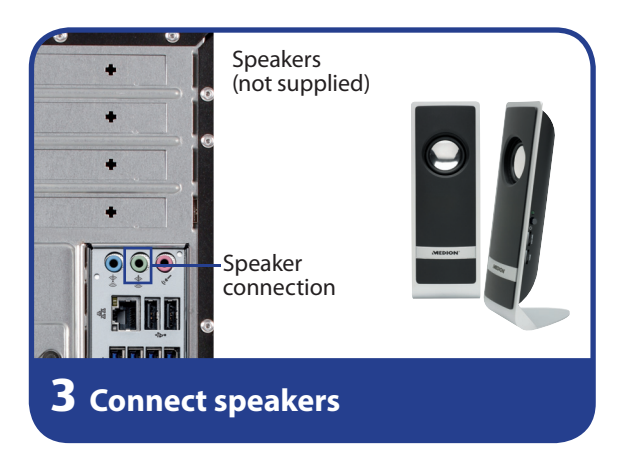

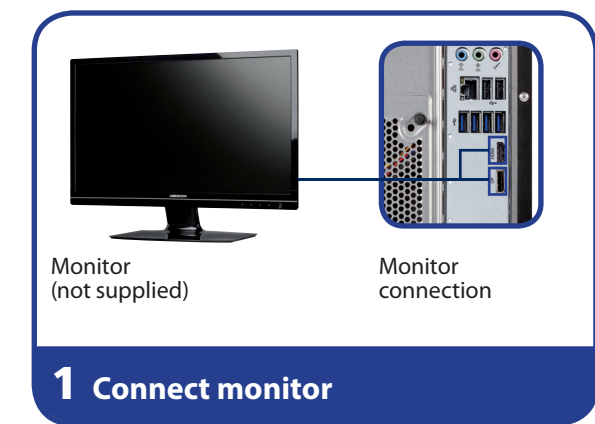

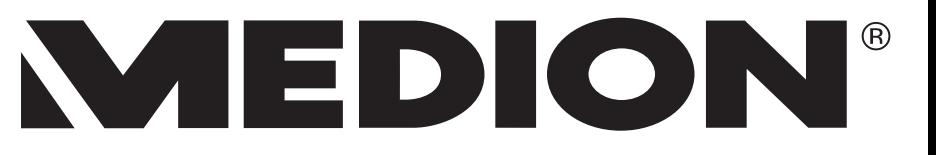

<sup>\*</sup> Connections with double assignments – configuration via software